开红

# OK系列图像卡硬件安装手册

# User Guide for OK Series Frame Grabber (多路监控图像卡)

二零一九年五月版

北京嘉恒中自图像技术有限公司 Beijing JoinHope Image Technology Co., Ltd.

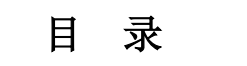

# 前言

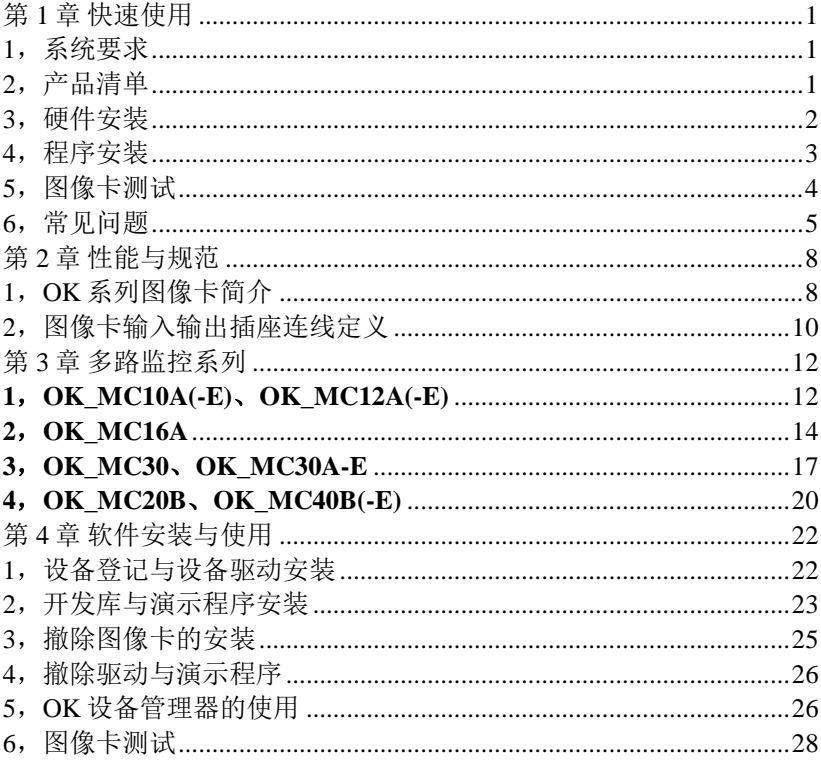

北京嘉恒中自图像技术有限公司是国内领先的数字图像产品供应商,总部位 于中关村中科院自动化研究所,是一家聚集了大批业内技术精英,以自主研发为 核心竞争力的股份制高新技术企业。我们的前身是中科院自动化所图像部及后来 成立的科技嘉仪器仪表有限公司。我公司研发骨干主要来自中科院研究所和重点 高校,具有扎实的技术实力,丰富的产品开发经验和良好的用户服务信誉。

嘉恒图像是国内最早的专业图像卡生产商,早在1988年就推出了我国首个图 像卡产品系列,是国内生产专业图像卡的"老字号"。我公司也是国内为数不多的 能够自主研发各种高性能CCD和CMOS摄像头产品及DSP,FPGA图像处理和采集产品 的公司之一。目前,我们的主要产品系列有图像采集卡、工业摄像头、嵌入式专 用图像采集处理器及基于DSP技术的图像采集处理产品等。我们的产品广范应用 于医学影像,生物技术,工业检测,智能交通,保安监控,金融票证,动态分析 等领域。我们根据客户的应用需求,提供各种普及档、中档和高档的图像产品, 同时提供强大的技术支持和研发定制服务。

我公司开发图像采集卡已有20年以上的历史, 1988年开发出国内首个CA图 像卡系列,99年我们在CA图像卡的基础上,推出OK系列一代卡,经过不断的技术 升级,2003年后,陆续推出了OK系列二代卡,逐步更换了原OK系列一代卡。我们 图像卡产品不仅在国内处于领先水平,而且与国外产品相比,具有更高的性价 比,更丰富的功能,完全可以替代进口产品。国内常见的西门子、飞利浦、GE、 岛津等各医疗设备公司生产的各种B超、CT、X光机、ECT等影像设备都可以通过 我公司的某一图像卡进行采集。

OK系列二代卡保持了硬件和软件的完全兼容性,但输入输出插头做了统一调 整规范,在可靠性、质量、性能方面得到了全面提升,种类也更齐全,包括 PCI,PCI-E,PCI-X,USB,IEEE1394,PC/104,cPCI等各种总线接口的全系列图 像采集卡。不仅有可以采集标准视频信号的黑白、彩色图像卡和可以接非标准视 频信号的高分辨、高灰级的采集卡,而且还开发出一系列具有特殊功能的图像采 集处理卡,如: 递归滤波的实时去噪音, 实时数据压缩, 实时数字减影

(DSA),Y/C和RGB分量输入,快速切换的多路采集卡等。OK系列二代卡继续保 持着国内技术领先,国际水平同步的地位。驱动程序可支持

WIN95/98/ME/NT4/2K/XP/Vista/7/8/10。在WIN2K/XP下也支持VFW和WDM接口标 准。OK二代系列卡的命名, 既保持了OK系列卡的连续性又有所区分, 其区分之处 就是,OK二代以后的系列卡的名字最后一位是以字母A、B、C、D或K为序的,如 OK\_M10A、OK\_C30B、OK\_RGB10A等。

我公司开发的各种基于PC的OK系列图像采集获取硬件(包括OK图像卡,OK系 列USB接入、网口接入的采集处理摄像设备等),全部采用统一的硬件无关、操 作平台无关的驱动接口标准规范软件,国内首家做到提供给用户的是同一套驱动 程序及开发库,使得用户在任一型号的硬件上开发出的软件,其执行程序都不用 做任何改动,其基本功能都可在其它硬件上使用,从而大大节省了用户在兼容问 题上所需花的时间。使得用户一经使用一劳永逸。

 我们与广大用户建立起良好的合作关系,以期开发出更多更好的图像产品,为 数字图像技术在我国的发展做出贡献。欢迎各界新老用户与我们联系,我们将竭诚 为您提供我们优质的产品和服务。

亲爱的用户:您好!感谢您使用OK图像采集卡。

我们公司将为您提供免费技术支持及一年免费保修和长期维护服务。若您在使用 中遇到任何问题,或对我公司的产品、技术支持、售后服务有任何建议或意见, 欢迎您通过以下方式与我们联系。 电话: 400-166-5596 传真: 010-82629477 技术支持: info@jhi.com.cn 销售咨询: sales@jhi.com.cn 并请在主题(Subject)栏务必注明"OK图像卡" 在联系之前,请您准备好如下材料: 1.使用采集卡的序列号 \_\_\_\_\_\_\_\_\_\_\_\_\_\_\_\_\_\_\_\_\_\_\_\_\_\_\_\_ 2. 信号源类型 \_\_\_\_\_\_\_\_\_\_\_\_\_\_\_\_(NTSC/PAL/非标 黑白/彩色等) 3. 主板 厂家 \_\_\_\_\_\_\_\_\_\_\_\_\_\_\_ 型号 \_\_\_\_\_\_\_\_\_\_\_\_\_ 4. CPU 型号 \_\_\_\_\_\_\_\_\_\_\_\_\_ 5. 操作系统 若您无法准确判断您现在所使用采集卡的型号,请您提供以下信息: 1.购卡日期 \_\_\_\_\_\_\_\_\_\_\_\_\_ 2.购卡单位 \_\_\_\_\_\_\_\_\_\_\_\_\_ 3.购 卡 人 \_\_\_\_\_\_\_\_\_\_\_\_\_ 4.购卡时与何人联系 \_\_\_\_\_\_\_\_ 若您的问题是在实时采时出现的,请您提供以下信息: 1. 显示卡厂家 \_\_\_\_\_\_\_\_\_\_\_\_\_\_\_\_ 主芯片型号 \_\_\_\_\_\_\_\_\_\_\_\_\_  $2.$  显示模式  $\hspace{1.6cm}$  采集数据格式  $\hspace{1.6cm}$ 若您的问题是在编程时出现的,请您提供以下信息: 1. 编程环境 \_\_\_\_\_\_\_\_\_\_\_\_\_\_\_\_\_\_\_\_\_编程语言及其版本号 若有必要,请您留下您的联系方式: 1. 联系单位 \_\_\_\_\_\_\_\_\_\_\_\_\_\_\_\_\_ 2. 联系人 \_\_\_\_\_\_\_\_\_\_  $3.$  联系电话  $4.$  E-mail 您的问题、建议或意见:  $\mathcal{L}_\text{max}$  and  $\mathcal{L}_\text{max}$  and  $\mathcal{L}_\text{max}$  and  $\mathcal{L}_\text{max}$  and  $\mathcal{L}_\text{max}$  and  $\mathcal{L}_\text{max}$ 

多谢您的合作!

# 第**1**章快速使用

OK系列图像采集卡所应用的领域十分广泛,不同的用户对硬件系统的结 构和软件系统的使用会有很大的差别,OK系列卡具有丰富的硬件和软件功能 为各类用户提供了强有力的支持。为了使初用者能快速入门,尽快掌握OK系 列卡的基本使用,本章简要描述了图像采集卡系统的快速安装及测试。本说明 书所述软件内容是基于OK系列卡驱动程序**12.11**版或更新的版本。

1、系统要求

 OK系列卡中的PC机插卡式图像卡需用于至少带有一个符合相应总线标准 (如PCI、PCI-E等)插槽的PC机上。USB图像采集盒需要接到支持USB1.1或 2.0 的 台 式 机 或 便 携 机 的 USB 接 口 上 。 PC/104 总 线 图 像 卡 需 要 安 装 在 PC/104PLUS总线的嵌入式主板上。PC机还应满足下列要求:

计算机主机请选用586或高于586性能的机器,

内存应在32M以上,

硬盘应有20M以上的剩余空间,

正确预装WIN95/98/ME 或WINNT4/WIN2K/XP/Vista/7/8/10操作系统,

正确安装了显卡驱动,

确保系统无病毒感染,

建议安装DirectX 8.1,

# 务必关电以后插拔卡和连线,

# 与相接医疗设备务必有良好的共地。

2、产品清单

在我公司提供的OK系列图像卡的产品包装内应含有:

OK系列图像卡,用户手册,标配电缆线,驱动光盘。 驱动光盘包含如下内容:

Document 文档(OK Demo使用指南、图像卡安装手册、辅助材料等) Driver SETUP安装程序与驱动程序和演示程序 Example 各种语言演示程序示例源代码 TOOLS 可以配合采集卡使用的其他工具软件

3、硬件安装

 对于PCI卡和PC/104+总线卡,要关上**PC**机电源,打开机箱盖,轻拿**OK**图 像卡,尽量不要接触卡的电路部分,将OK图像卡插入PCI槽中,并确保插正插 牢。用我们提供的输入线连接好信号源与图像卡的输入端(注意:接医疗设备 或其它大型视频设备务必保证PC机与这些设备有良好的共地)。

如是OK一代卡, 例如OK MC10, 我们为您准备的输入线应是下面的三种 之一:

- (1)复合视频(VIDEO)输入线,通常分为三种:
	- (a) 一头2排9 (DB9) 或15 (DB15) 孔插头, 接卡的2排9 (DB9) 或15 (DB15)针座;另一头BNC插头,接信号源。
	- (b) 两头BNC插头,一头接卡的BNC插座;另一头接信号源。
- (2) S-VIDEO输入线, 两头均为Y/C插头。
- (3)多路复合视频输入线,一端为3排15针(HD15),接卡的15孔插座 (HD15): 另一端可有多个BNC插头: 将多个复合视频同时接在卡上。

如是OK二代卡, 例如OK\_MC10A, 我们提供的输入线应是如下三种之 一:

- (1)复合视频(VIDEO)输入线:两头都是BNC插头,一头接卡的BNC插 座;另一头接信号源。黑白或彩色的单路输入都可用这种线。
- (2) S-VIDEO输入线:两头均为S-VIDEO 专用插头,用于彩色信号的Y/C 输 入。

(3)多路复合视频输入线:一端为接卡的3排15孔(HD15)综和输入插座, 另一端为7个莲花(RCA)插头,它们的标号和插头颜色顺序为1红、2 绿、3兰、4黄、5白、6灰,7黑。分别对应1、2、3、4、5、6路输入。黑 色插头总是外触发输入。

连接无误后,盖上机箱盖,然后就可以打开PC机的电源,进入启动 WINDOWS操作系统。

4、程序安装

(1)设备驱动安装

在WIN95/98/ME操作系统中, 首次安装图像卡时, 系统启动时会提示: 发 现新的硬件设备(Multimedia Device),请把安装( SETUP)盘放入光驱(软 盘插入A:),按系统提示即可进行系统的新设备信息登记和驱动程序安装。

在WINNT4.0操作系统中,由于操作系统不支持即插即用方式,所以系统 启动时不会提示找到新硬件。驱动程序安装方法如下:在系统启动后,将安装 (SETUP)盘放入光驱(软盘插入A: ), 运行Setup目录下的Setup程序(软盘在 根目录),按提示将程序安装入系统,双击桌面ok Image Product图标,再运行 ok Device Manager程序, 会看到一个[安装设备驱动] 的按纽, 单击此按纽, 重 新启动计算机即可。

在WIN2000/XP/Vista/7/8/10下安装设备驱动程序的方法与WIN95/98/ME基 本相同。在没有插入OK卡的情况下,可按WINNT 4.0的方法安装设备驱动程 序。

(2)演示程序安装

把安装( SETUP)盘放入光驱(软盘插入A: ), 然后运行标准安装程序 Setup(光盘在Driver→ok\_setup目录下),按程序提示即可容易地安装好开发库和 驱动程序及演示程序。安装完毕后,安装程序会在系统桌面以及Porgram:(程

3

序)中自动生成一"Ok Image Products":文件夹,文件夹里有"Ok Demo" 演示程 序, 用户可以通过该演示程序进行图像卡的一些常规操作,以测试图像卡工作 是否正常。文件夹里还有"UnInstall Ok Image Drivers": 用来撤除图像卡驱动系 统; 以及"Ok User Guider": 用户指南, 和"Ok Image Manager": OK系列图像 设备管理器。

驱动程序缺省设置序列图像帧缓存大小为16384K(16M)字节。以后如需 改变,可以通过"Ok Image Manager"中的"缓存分配"设置所需序列图像缓存的 大小,重启系统后,使新设置生效。注意,在Vista系统和WIN7系统下,需更 改用户账户控制的设置,才能修改"缓存分配"大小。Vista系统下设置方法为: "控制面板"→"用户帐户和家庭安全"→ "用户帐户"→"用户帐户控制",取消 UAC选择。WIN7系统下设置方法为: "控制面板"→"用户帐户和家庭安全"→ "用户帐户"→"更改用户账户控制设置",将通知级别改为"从不通知"。

对于VGA的模式设置,一般来说,如是采集彩色信号,最好设置成24或32 位色模式,如是采集黑白信号,则可设置成8位(256色)模式,或24位色模 式。

5、图像卡测试

软件安装成功以及VGA模式设置后,首先可通过双击文件夹"Ok Image Products"中的"Ok Image Manager"检查内存是否申请到。然后再通过双击文件 夹"Ok Image Products"中的"Ok Demo"演示程序, 来测试图像卡及驱动程序是否 可以正常工作。

启动演示程序后按以下步骤逐步判断图像卡和主机的匹配是否有问题。在 以下各步只要一旦出现正常的图像,就可认为安装已经成功了。这里所指的 "正常"图像是指虽然它的位置、大小等尚不满意,但已有了无扭曲的图像。

- (1)在"选项"中点击"选用图像板"中所安装的图像卡;然后在"帮助" 中点 击"信号源信息",确认信号源存在,然后点击"自动设置采集参数"。
- (2)点击"实时显",观察是否出现正常图像;对于非标的高分辨信号,最

4

好使VGA设置成256色模式。

(3)如果发生死机,可能存在VGA的冲突问题;

(4)在"采集"中点击"(经缓存)实时显示",观察是否出现正常像。

(5)如果还发生死机,可更换一下PCI插槽再做以上测试。

(6)更换PCI插槽后仍无法正常工作则需安装更换其它兼容性好的主板。

所出现的图像的大小、位置不正常多半会出现在非标准图像卡并连接非标 准视频信号时,可点击Ok Demo菜单中的"设置参数"选取"有效区X(Y)偏移" 采集目标宽(高)度"源窗左(右)边X坐标"等调节图像采集的位置、采集的 分辨率和大小。

在我们的演示程序中已提供了各种常用的功能,并有在线帮助,用户在未自己 编程前,可以用该演示程序完成实现常用的需求。实现这些功能的源程序在安 装时已拷贝到用户机器里,缺省目录为 Program Files\Ok Demo。

6,常见问题

如发生某些问题,演示程序会弹出提示信息框。常见的如下:

# "There are not yet registered device service driver!"

没有注册安装OK系列卡设备服务程序。在WINNT4/2K/XP/Vista/7/8/10 等 操作系统下,如果当前机器从未安装过OK图像卡,或没有按即插即用方式正 确注册OK设备服务程序,或要在一个从未安装过OK系列卡的机器上连接OK 系列的USB采集卡,都可能会提示此信息。正确注册安装OK系列卡设备服务 程序的方法,参见 第4章 软件安装与使用中的 "5-(a), 为序列图像采集申请缓 存"。

"There are not yet registered device vxd driver! "

没有注册OK系列卡设备vxd驱动程序。在WINN95/98/ME 等操作系统下, 如果当前机器里没有OK图像卡,或没有按即插即用方式正确注册OK设备服务 程序,都会提示此信息。

"There are no buffer pre-allocated ! "

没有预分配缓存。没有正确安装设备驱动或没有OK卡都可能引起此问 题。要设置或改变预分配缓存的大小,方法参见 第4章 软件安装与使用中的 "5-(a), 为序列图像采集申请缓存"。

"ErrorCode=1"

"Not found correct 'Ok series Image Boards' in this Machine! "

在当前机器里没有发现可正确使用的OK系列卡。可能是主机没有插接OK 卡,或插接的OK卡接连接不可靠,或卡有问题。

"ErrorCode=2"

"Failed to open device vxd/service driver for Ok Image Board!"

打开OK卡设备驱动程序失败。没有正确注册OK系列卡设备驱动程序,当 前机器里没有插接OK系列卡,或设备驱动程序(okadrv.vxd或 okntdrv.sys)丢 失损坏。都可能出现此问题。

Error Code= 6

"Open selected board failed! "

由于没有找所用某种OK卡对应的驱动程序,打开指定卡失败。可能是没 有通过SETUP正确安装驱动程序, 或某种原因造成了部分驱动程序的丢失。

Error Code= 12

"Open selected board failed! "

所用某种OK卡对应的驱动程序初始化时发生了错误,所以打开指定卡失 败。可能是该卡插接不好或硬件故障而导致不能正确控制该卡,或某种原因造 成了驱动程序的损坏。

Error Code= 16

"Open selected board failed! "

在主机中没有插接所指定的某类型的OK卡,所以打开指定卡失败。这是 在用户按指定卡类型打开OK卡时, 或通过"Ok Image Manager"中指定了缺省使 用卡类型而打开OK卡时,由于在当前主机中没有找到可用的该类型的OK卡而 发生的错误。或机器里没有任何OK卡,也会出此提示。

"This card does not support current display mode !"

"Look up which format this card support ? "

" Try 256 color or 24 bits color mode. "

本卡不支持当前显卡的显示模式。一般发生在实时显示时,所用OK卡不 支持直接采集到当前显卡的显示模式。如一些黑白采集卡直接采集格式只支持 8位(256色)格式,而当前显卡的设置为其他显示模式如16位、24位、32位 色。或某些彩色采集卡直接采集格式只支持24位或32色,而当前显卡设置不 是。这种情况下,要么把显卡的显示模式设置为所用OK卡支持的模式,要么 就要用经缓存的实时显示。

# 第**2**章性能与规范

1、OK系列图像卡简介

基于PCI 总线的OK系列(原CA系列)图像卡, 是国内最早开发出的, 功 能最齐全的系列图像卡。可支持黑白与彩色图像采集,标准和非标准视频信号 采集,普通级别的空间分辨率和灰度分辨率、高级别的空间分辨率和灰度分辨 率采集,复合视频输入与Y/C和RGB分量输入,数字解码与高精度模拟解码, 单屏采集与可双屏工作的带帧存卡,单纯采集与带模拟回显及实时DSA,等 等。

 我公司所开发的OK系列图像卡的各种总线接口是严格按照相应总线规范 而设计的,能适应各种规格的Pentium主机系统,使用户不必担心图像卡与主 机的匹配问题。OK系列图像卡由于采用了高精度Gen Lock技术和线性箝位技 术,所采集的图像点阵位置精度高,A/D转换后的数字视频信号误差小,采样 点的抖动(pixel jitter)不大于0.5ns,高分辨卡可达1ns,传输速度最高可达总线 的上限。由于采用了匹配式的高速传输方式,加上完善的软硬件中断处理,在 向内存采集图像的同时,CPU可以独立作其它图像处理工作,这种图像采集与 CPU图像处理的分享总线技术为并行图像处理提供了技术基础,使CPU获得了 大量的时间用于处理。

 OK系列中可采集非标准信号的黑白图像卡具有自动检测视频信号各项参 数的能力,如自动测试行频、场频、帧频、逐行或隔行等参数,并能软件调整 这些参数,实现了图像采集卡与医疗设备的自动匹配,大大提高了医疗设备开 发商调试系统的能力。加上实时的采样频率的细调功能,使所开发的医疗系统 在安装时,方便、快捷,实现了全软件调试。

 由于通过高速PCI总线可实现直接采集图像到VGA显存或主机系统内存, 而不必像传统AT总线的采集卡必须自带帧存。这不仅可以使图像直接采集到 VGA,实现单屏工作方式,而且可以利用PC机内存的可扩展性,实现所需数 量的序列图像逐帧连续采集,进行序列图像处理分析。此外,由于图像可直接 采集到主机内存,图像处理可直接在内存中进行,因此图像处理的速度随CPU

8

速度的不断提高而得到提高,因而使得对主机内存的图像进行并行实时处理成 为可能。

OK系列图像卡支持即插即用标准,寄存器可任意地址映射,可避免硬件 冲突。全32位驱动软件支持WIN95/98/ME/NT4/2K/XP/Visat/7/8/10。随卡提供 给用户的都是同样的安装盘,可安装在上述任一操作系统上。由于所有OK系 列图像卡均采用统一的用户开发接口标准,所以用户开发的程序不必做任何改 动就可在上述任一操作系统上的任一OK系列图像卡上运行,使用户可专心于 应用开发而不必过多顾及图像卡及操作系统的兼容问题。OK系列图像卡驱动 软件支持一机多卡(同种和不同种均可)同时操作,逐帧并行处理等。即使是 同型号的多块卡,它们的参数设置,如对比度,亮度等,也是完全独立的。

 OK系列图像卡的每一种型号都有唯一的卡型识别码,而在软件中用户使用 的是不唯一的类型码。每块卡在出厂前都贴有该卡的序列号,序列号中的前四 位就是卡型识别码。用户通过卡上的序列号就可判别卡型。识别码的定义规则 为,第一位为卡的类型号,第二位为卡的类序号、或与第一位合为类型号、或 与后两位合为序列号,后两位代表卡的序列号。目前已有类型:(1)黑白采 集卡为10XX, 如OK\_M40卡为1040; (2)彩色采集卡为20XX, 如OK\_C30卡 为2030; (3) RGB分量采集卡为30XX, 如OK\_RGB10卡为3010; (4) 监控 采集卡为40XX, 如OK MC30卡为4030; (5) 便携与嵌入式类采集卡为 5XXX, 如USB的标准彩色采集卡OK USB20A卡为5220, PC/104的RGB采集卡 OK PR30A为5330; (6) 数字采集卡, CameraLink的为61XX, LVDS的为 62XX;(7)线扫描采集卡OK\_LS100A为7100等。PCI-E卡的第二位为3或4; PCI-X卡的第二位为5或6。

第二位(类序号)为0代表基本型,而由于诸如替换、备选、升级等原 因,开发了新的同等级类型卡,则类序号依次递增。例如: OK C20的备选卡 OK\_C20N, 其识别码为2120; OK二代卡的类序号为2, 所以OK\_C20A卡, 其 识别码为2220;但其基本型的识别码均为2020。另外,当新设计生产一种新卡 用来兼容代替某种停产的卡型时,其识别码的序列号与被兼容代替的卡不同,

9

但为兼容, 其类型码是采用同样的码。如OK\_C20卡的兼容代替卡OK\_C21, 其 识别码为2021, 但其类型码与其原基本型OK\_C20一样仍是2020。OK\_C20的 OK二代卡OK C20A, 其识别码为2220。为了与OK 一代卡有所区分, OK系列 二代卡名字的最后一位是以字母A、B、C、D或K为序的, 如OK\_M10K、 OK\_C30B、OK\_RGB10A等。

 之所以在软件中不直接使用唯一的识别码,而使用不唯一的类型码,是为 了用户更换卡时的兼容。同类型但类序号或序列号不同的卡都具有相同的类型 码,都等于其原基本型的卡型识别码。所以用户已开发的软件,不用做任何改 变,就可以把同等级的新型号的卡直接当作其原基本型卡一样的使用,保证了 向后兼容性,因而用户就不必担心当前使用的某一卡将来会否停产。

2,图像卡输入输出插座连线定义

 随卡都配有标准信号输入输出线。如果用户有特殊需求,则要自己配制或 另行定购。OK系列图像卡的输入输出按统一的规范定义。

为了连线的统一和连接更可靠,所有类型的图像卡都采用了统一的二代 OK系列专用的综合输入输出插座,常用插头安排见下图:

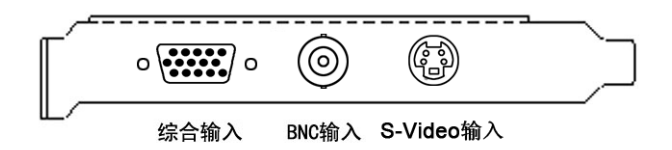

(1)综合输入插头介绍:

3排15针(HD15)综合输入插头针脚定义:

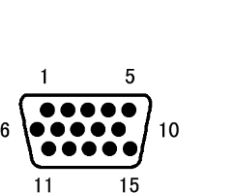

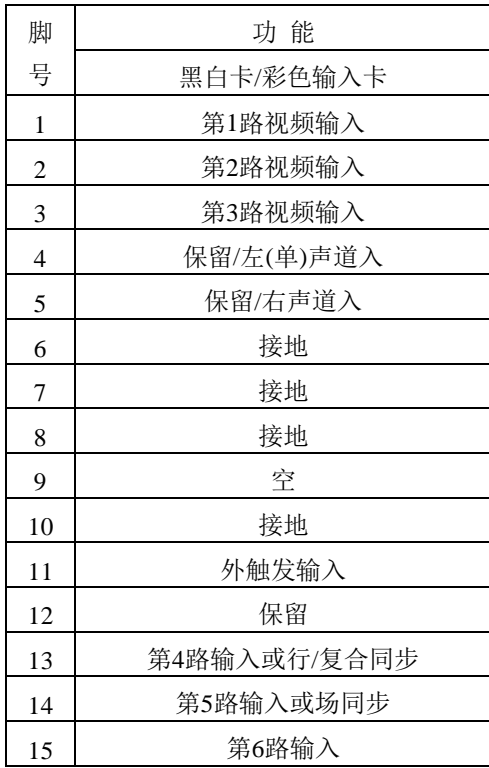

(2)BNC 输入的等同连接:

彩色卡:与综合输入第一路视频相连;

# 第**3**章多路监控系列

# **1**,**OK\_MC10A(-E)**、**OK\_MC12A(-E)**

OK MC10A、MC12A(-E)是基于PCI/PCI-E总线,采集彩色/黑白信号的四 路选一的采集卡,对四路不同步的视频信号可以实现快速切换,是OK系列的 二代产品, 是OK\_MC10的改讲型。该卡适用于工业监控和多媒体的压缩、处 理等研究开发和工程应用领域。OK\_MC10A(-E)卡的识别码为4210,4310, OK\_MC12A(-E)卡的识别码为4212,4312。

注:(-E)为具有同型号PCI-E总线接口的图像采集卡

技术特点与指标:

- 可实时采集彩色视频信号。
- 四路复合视频和一路Y/C视频选一输入,可快速切换。(MC12A(-E)为六 路)
- **视频输入为标准PAL、NTSC制信号。**
- 亮度、对比度、色度、饱和度软件分别可调。
- **图像采集最大分辨率768×576** 。
- 硬件完成输入图像比例缩放。
- 具有硬件上下镜像反转功能。
- 外触发信号输入(TTL低电平)
- 支持RGB32、RGB24、RGB16、RGB15、RGB8、YUV422、黑白图像 GRAY8等图像格式。
- 视频A/D为8bits。
- 可采集单场, 单帧, 间隔几帧, 连续相邻帧的图像。
- 可具有视频同步脉冲输出(选装功能)。
- 可采集一路音频。

# 图示:

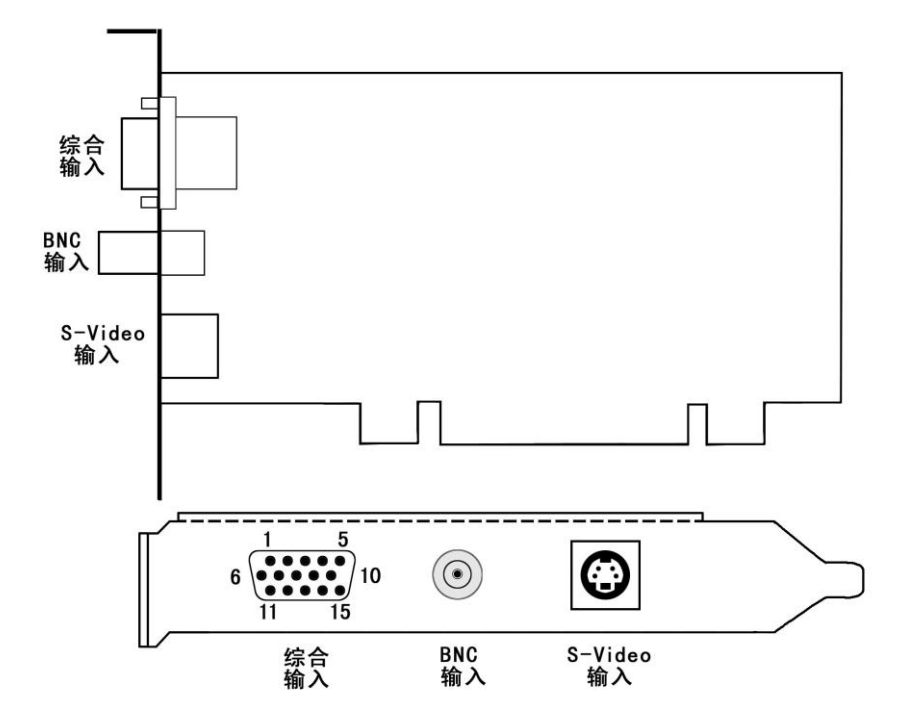

注:普通彩卡的定义都相同;卡上无用户可用跳线。 另:综合输入中Pin4 为单声道音频输入。

# **2**,**OK\_MC16A**

OK\_MC16A是基于PCI总线,可采集彩色/黑白信号的十六路选一的采集 卡。对于最多十六个不同步的视频信号可以实现快速切换。是OK系列的二代 产品,是OK\_MC16的改进型。该卡适用于工业监控和多媒体的压缩、处理等 研究开发和工程应用领域。OK\_MC16A卡的识别码为4216。

技术特点与指标:

- 可实时采集彩色视频信号。
- **●** 十六路复合视频和一路Y/C视频选一输入,可快速切换。
- **视频输入为标准PAL、NTSC制信号。**
- 亮度、对比度、色度、饱和度软件分别可调。
- **图像采集最大分辨率768×576** 。
- 具有硬件点屏蔽位功能。
- 硬件完成输入图像比例缩放。
- 具有硬件上下镜像反转功能。
- **外触发信号输入(TTL低电平)。**
- 支持RGB32、RGB24、RGB16、RGB15、RGB8、YUV422、黑白图像 GRAY8等图像格式。
- 视频A/D为8bits。
- 可采集单场, 单帧, 间隔几帧, 连续相邻帧的图像。
- 可采集一路音频。

**MC16A**卡的示意图如下:

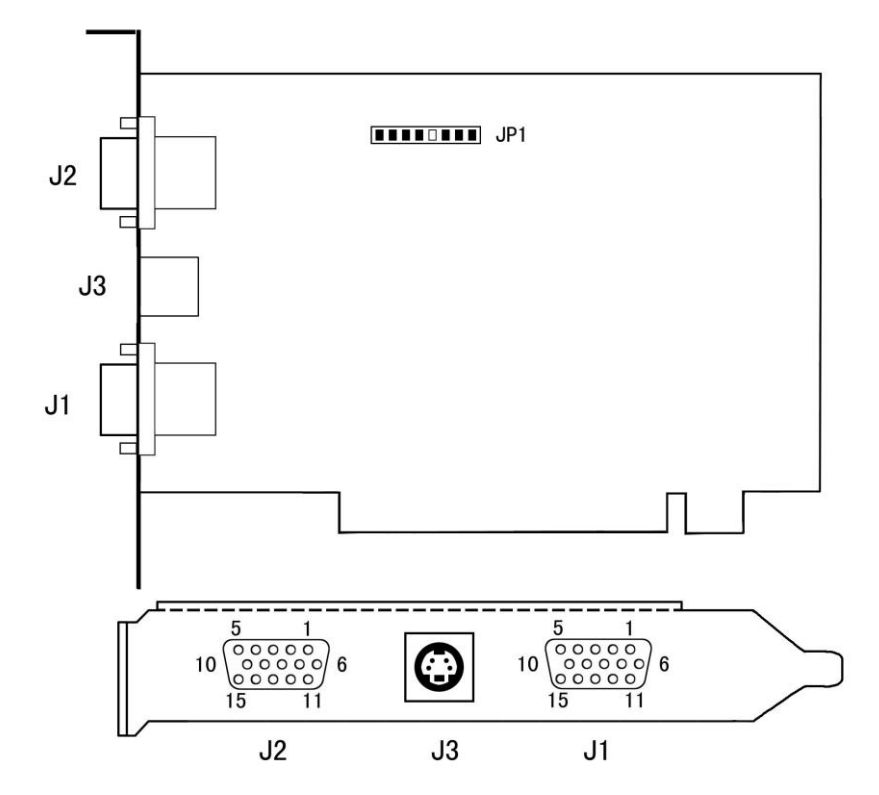

OK\_MC16A卡输入插头的针脚定义与其它OK卡不同,它采用上下两个三 排15孔HD15插座。

另:J1中pin12为单声道音频输入。

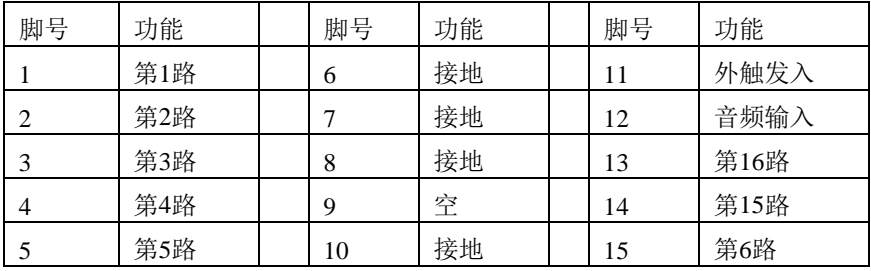

下面的三排15孔HD15插座J1的定义为:

下面的三排15孔HD15插座J2的定义为:

| 脚号 | 功能   | 脚号 | 功能 | 脚号 | 功能   |
|----|------|----|----|----|------|
|    | 第7路  | 6  | 接地 | 11 | 外触发入 |
|    | 第8路  |    | 接地 | 12 | 空    |
|    | 第9路  | 8  | 接地 | 13 | 第14路 |
|    | 第10路 | 9  | 空  | 14 | 第13路 |
|    | 第11路 | 10 | 接地 | 15 | 第12路 |

J3:为Y/C输入。

## **3**,**OK\_MC30**,**OK\_MC30A-E**

 OK\_MC30、MC30A-E是基于PCI/PCI-E总线,可采集多路黑白/彩色图像 采集卡,一槽四卡,可实现四路同时采集,总帧率为100帧/秒。又每卡可四路 快速切换采集,共可十六路快速切换采集。还可同时采集四路音频信号。另带 八入四出报警信号。该卡适用于工业监控和多媒体的压缩、处理等研究开发和 工程应用领域。OK\_MC30卡的识别码为4030,OK\_MC30A-E卡的识别码为 4330。注意:输入插头的定义是单独的,不同于其它标准的OK卡。

注:(-E)为具有同型号PCI-E总线接口的图像采集卡

技术特点与指标:

- 一槽四卡, 四路同时实时采集, 或十六路切换采集。
- 可同时采集四路音频信号。
- 可接PAL、NTSC等多种标准制式信号。
- 八入四出报警信号。
- 亮度、对比度、色度、饱和度软件分别可调。
- 每路最大分辨768×576。
- 具有图形位屏蔽功能,可开窗采集。
- 硬件完成输入图像比例缩放。
- 具有硬件上下镜像反转功能。
- 支持RGB32、RGB24、RGB16、RGB15、RGB8、YUV422、黑白图像 GRAY8等图像格式。
- 视频A/D为8bits。
- 可多卡同时使用。
- 一路辅监输出。

# **MC30**卡的示意图如下:

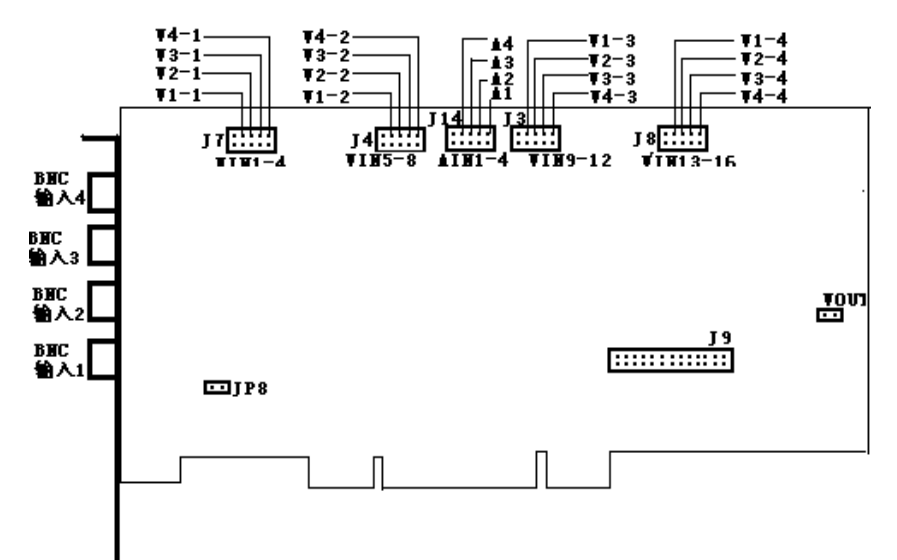

### JP8:

J9:报警输入输出连接说明

VOUT:

- V1-1:第一块卡的第一路输入 V2-1:第二块卡的第一路输入 V3-1:第三块卡的第一路输入 V4-1:第四块卡的第一路输入 V1-2:第一块卡的第二路输入 V2-2:第二块卡的第二路输入 V3-2:第三块卡的第二路输入 V4-2:第四块卡的第二路输入
- V1-3:第一块卡的第三路输入
- V2-3:第二块卡的第三路输入
- V3-3:第三块卡的第三路输入
- V4-3:第四块卡的第三路输入
- V1-4:第一块卡的第四路输入
- V2-4:第二块卡的第四路输入
- V3-4:第三块卡的第四路输入
- V4-4:第四块卡的第四路输入
- A1:第一路音频输入
- A2:第二路音频输入
- A3:第三路音频输入
- A3:第四路音频输入

1. 关于多路视频信号采集的接口定义

此图像卡(在我们的 OK DEMO 软件中会显示四块 MC30 采集卡)支持四 路视频(四路音频)信号同时采集,最多可以采集十六路视频信号,具体的连 接方式如下:

图像卡的四个 BNC 接头从上至下依次定义为第四块卡的第一路输入(V4- 1),第三块卡的第一路输入(V3-1),第二块卡的第一路输入(V2- 1),最下面是第一块卡的第一路输入(V1-1)。如果用户想连接 4 路以 上的视频信号,可以从图像卡的两排插针 J4, J3, J8 的位置连接, 分别对 应第 5-16 路视频输入。以 J4 为例,上面一排插针从左侧第二个插针是第 一块卡的第二路输入(V1-2),第三个插针对应第二块卡的第二路输入 (V2-2),第四个插针对应第三块卡的第二路输入(V3-2),最右侧的插 针为第四块卡的第二路输入(V4-2), 其他的插针是接地端, 同理, J3, J8,J14 定义相同。

2. 关于音频信号的接口定义

本卡支持四路音频信号采集,图像卡的两排插针 J14 对应 1-4 路音频 输入。顺序为右上端为第一路(A1),向左分别为第二路(A2)、第三 路(A3)和第四路(A4), 其他的插针是接地端。

# **4**,**OK\_MC20B**、**OK\_MC40B(-E)**

OK MC20B、OK MC40B基于PCI总线, OK MC40B-E是基于PCI-E总线 的黑白/彩色图像采集卡, OK\_MC20B是一槽两卡, OK\_MC40B、OK\_MC40B-E是一槽四卡,可实现多路同时采集,不同于普通图像卡的是,由于自带帧存 因而可保证每路采集的图像都是无丢行的、完整无损的。该卡适用于监控和多 媒体的压缩、处理等研究开发和工程应用领域。OK\_MC20B卡的识别码为 4223, OK MC40B、MC40B-E卡的识别码为4243,4343。

注:(-E)为具有同型号PCI-E总线接口的图像采集卡

技术特点与指标:

- 一槽两/四卡, 两/四路同时实时采集。
- 可接PAL、NTSC等多种标准制式信号。
- 亮度、对比度、色度、饱和度软件分别可调。
- **每路最大分辨768×576。**
- 硬件完成输入图像比例缩放。
- 具有硬件上下左右镜像反转功能。
- 支持RGB32、RGB24、黑白图像GRAY8等图像格式。
- $\bullet$  视频 $A/D$ 为 $9$ bits
- 自带帧缓存,多路采集不手行。
- 可多卡同时使用。

# **MC40B**卡示意图如下:

2 A 外触发输入 4 B 外触发输入 6 C 外触发输入 8 D 外触发输入 1 A 场同步输出 3 B 场同步输出 5 C 场同步输出 7 D 场同步输出  $9$ GND 10 GND

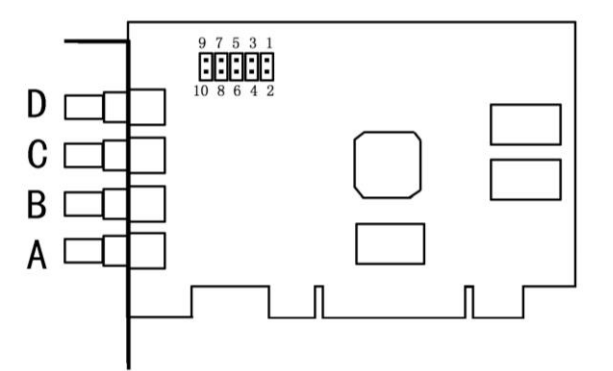

# 第**4**章软件安装与使用

1、设备登记与设备驱动安装

在WIN95/98/ME操作系统中, 首次安装图像卡时, 系统会提示: 发现新的 硬件设备(Multimedia Device),请把安装( SETUP)盘放入光驱(软盘插入 A:),按系统提示即可进行系统的新设备信息登记和驱动程序安装。驱动程序 安装完毕后会提示重启系统,可以选择不,而等到完成了下面的第2项--开发库 与演示程序--安装以后,并设置好所需图像帧缓存的大小,再启动系统。当然 也可以选择立即重启。

 在WINNT4.0操作系统中,由于操作系统不支持即插即用方式,所以系统 启动时不会提示找到新硬件。驱动程序安装方法如下:在系统启动后,将安装 ( SETUP) 盘放入光驱(软盘插入A: ), 运行Driver→ok setup目录下的Setup程

序(软盘在根目录),按提示将程序安装入系统,双击桌面ok Image Products图 标,再运行ok Image Manager程序, 会看到一个[安装设备驱动] 的按纽, 单击 此按纽,重新启动计算机即可。

 在WIN2000/XP/Vista/7/8/10下安装设备驱动程序的方法与WIN95/98/ME基 本相同。在没有插入OK卡的情况下,可按WINNT 4.0的方法安装设备驱动程 序。

驱动程序缺省设置序列图像帧缓存大小为16384(16M)字节。以后如需 改变,可以按下面所述方法设置所需序列图像帧缓存的大小,重启系统后,方 可使新设置生效。注意,在Vista系统和WIN7系统下,需更改用户账户控制的 设置,才能修改"缓存分配"大小。Vista系统下设置方法为: "控制面板"→ "用 户帐户和家庭安全"→"用户帐户"→"用户帐户控制",取消 UAC选择。WIN7系 统下设置方法为: "控制面板"→"用户帐户和家庭安全"→"用户帐户"→"更改用 户账户控制设置",将通知级别改为"从不通知"。

 如果由于某种原因,没有找到相应卡的安装信息,或已经由其它安装软件 安装过,在这种情况下,可以直接执行安装程序(SETUP),方法见下。安装 完毕,再按《5,OK设备管理器的使用》中《 b, OK系列图像卡管理》中的方 法, 进行一下"更新注册", 就可实现当前已安装OK系列图像卡的正确信息登 记。

2、开发库与演示程序安装

把安装( SETUP) 盘放入光驱(软盘插入A: ), 然后运行标准安装程序  $Diriver → ok_setup$ 目录下的Setup(软盘在根目录), 按程序提示即可容易地安装好 开发库和驱动程序及演示程序。如果用的是Win95早期版本,则还需要手工将 光盘中的 msvcrt.dll 拷贝到 Win95 系统中的 System 目录中(如没有拷贝 msvcrt.dll, 启动演示程序时会发生错误)。安装完毕, 安装程序会在系统桌面 以及Porgram:"程序"中自动生成一"Ok Image Products":文件夹,文件夹里有"Ok Demo": 演示程序, 用户可以通过该演示程序进行图像卡的一些常规操作,以测 试图像卡工作是否正常。文件夹里还有"UnInstall Ok Image Devices":用来撤除 图像卡驱动系统;以及"Ok User Guider": 用户指南, 和"Ok Image Manager": OK系列图像设备管理器。

如需改变设备驱动程序所预申请的序列图像帧缓存的大小,可以直接双击 "Ok Image Manager"图标,也可通过进入"设置/控制面板"中找到"Ok Device Manager"或"OK系列图像设备管理器", 双击该图标会弹出对话框, 然后双击 "缓存分配",再在"新设置"中输入需要预分配的序列图像缓存大小(以K字节 为单位),一般至少需要8M字节。注意:由于从主机预分配的缓存,是不能 被WINDOWS系统所使用的,所以如果分配了太大的缓存,而留下太小的内存 给WINDOWS系统,可能会导致系统运行太慢甚至不能运转。一般,对于 WIN95/98系统最少应给系统保留64M内存,而对于WIN2K/XP/Vista/7/8/10则还 应更多一些。在系统启动时,设备驱动程序会预分配尽可能达到所要求大小的 内存作为序列图像帧缓存。

通过安装程序在完全缺省方式下安装以后,所有OK系列图像卡的驱动程

23

序都自动安装到了WINDOWS的系统目录里。另外在"Program Files"目录下生 成一文件夹"OkDemo", 在该文件夹里有如下文件和目录:

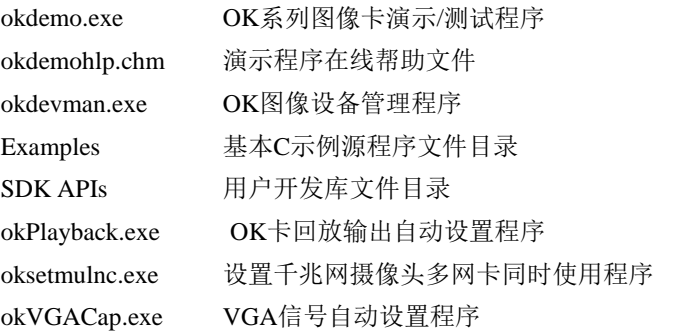

 在C示例源程序文件目录中有Ok Demo的示例程序的源程序、头文件、资 源文件及VC编译环境文件,用户通过VC装入其工作环境后即可进行编译连 接,所生成的执行程序即为我们提供的演示程序okdemo.exe。

在用户开发库文件目录SDK APIs中,有用户编程所需要的文件:

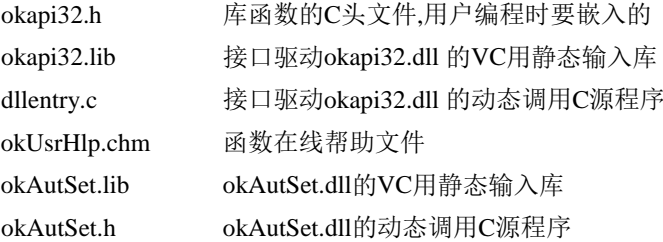

 在光盘中的Example目录中,有各种常用功能的分解程序,及其它编译系 统的基本示例程序源代码和编译环境,如VC, C++, C++ BUILDER, DELPHI, VB等各种语言, 可供用户编程时参考。用户也可以随时通过我公司 的网站www.jhi.com.cn下载最新的驱动程序和示例源程序。

开发基于OK卡产品的用户和OEM厂商应注意:

所有的OK系列卡的驱动程序(均以ok打头)都安装在WINDOWS系统目录 SYSTEM(WIN95/98/ME) 或SYSTEM32(WINNT4/2K/XPVista//7/8/10)中,这些 驱动程序包括用户开发用的图像卡接口动态库okapi32.dll,所有的用户用库函 数都在此动态库中,它是用户唯一需直接调用的驱动程序;图像卡的内部驱动 程序及设备驱动程序okacap.dll, okaux.dll, okm20.dll, okc20.dll, okc30.dll, okc30n.dll , okc50.dll , okc70.dll , okc80.dll , okr30.dll , okmc20.dll , okql20.dll , okxl20.dll , oklv20.dll , okie40.dll , okusb20.dll , okusbtrf.dll , okjpg.dll , okjpeg.dll , okj2k.dll , okmjpg.dll , okmpg2.dll , okmpg4.dll ,  $\cancel{\mathcal{R}}$ okusbdrv.sys、ok1394.sys等。还有WIN95/98/ME用的VXD系统虚拟设备驱动 okadrv.vxd 与 大 缓 存 的 DOS 预 分 配 程 序 okalloc.exe , 和 WINNT4/2K/XP/Vista/7/8/10用的设备服务驱动okntdrv.sys。对WIN95的早期版 本,还需要32位公用系统动态库msvcrt.dll。如果用户利用OK系列卡开发出自 己的应用系统,并希望把OK系列卡所需的的驱动程序打包到自己的安装程序 中,应把 okadrv.inf 即插即用安装信息文件和设备驱动程序okadrv.vxd、 okalloc.exe、okusbdrv.sys与okntdrv.sys拷贝到安装盘中,然后把其它所有上述 驱动程序文件全打包进去。如需自己打包**并有特殊要求的**,也可与我们直接联 系,我们将会提供更为详尽的解决方案和有力的技术支持。

 另外,大多数OK卡都具有为用户软件加密的功能,以保护用户的软件不 被盗版,如有需求也可与我们直接联系。

3、撤除图像卡的安装

如要撤除某卡,须在退出系统之前,首先进入"设置/控制面板/系统/设备管 理", 找到"Ok Image Device"或"OK系列图像设备", 再找到要删除的某种型号 的图像卡, 按"删除"钮,即完成撤除该卡的系统登记。如已安装了多个卡,并 要全部撤除,则要按上述方法逐项删除已安装的各型号的图像卡。然后再退出 系统,关机,拔出该卡。

即使仅仅是要把某卡换一下插槽,最好也按上述步骤进行。

4、撤除驱动与演示程序

可以通过直接双击"Ok Image Products "文件夹中的"UnInstall Ok Image Devices"图标来完成完全撤除OK系列图像卡开发库和驱动程序及演示程序的工 作。

5、OK设备管理器的使用

设备管理器有两个基本用途,一是设置预保留缓存,二是OK系列图像卡 的管理。点击OK系列图像设备管理器,有三组标签,分别为"版本信息"、"缓 存分配"和"设备设置"。其中"版本信息"中有设备服务的安装或撤除; "缓存分 配"是用来设置申请预保留缓存; "设备设置" 是用来进行图像卡管理。

( a),为序列图像采集申请缓存

通过"缓存分配"中的设置,来由我们提供的设备驱动程序在系统启动时完 成。对于 WIN95/98/ME 使 用 虚 拟 设 备 驱 动 OKADRV.VXD , 对 于 WINNT4/2K/XP/Vista/7/8/10使用设备服务驱动OKNTDRV.SYS,所申请的缓存 是物理的且大块连续的,硬件采集可以直接使用的。如果用户设置的缓存大小 比较大,在系统启动时,申请不到所需求的大小,则驱动程序会按目前所能申 请到的最大尺寸来申请。

在**WIN95/98/ME**操作系统中,正常情况下虚拟设备驱动OKADRV.VXD是 动态安装的,也就是只有在安装了任何一块OK系列图像卡,并且系统中已经 正常登记了 OK系列图像卡信息,系统启动时才会加载虚拟设备驱动 OKADRV.VXD。如果没有安装任何一块OK系列图像卡,或者安装了OK系列 图像卡,但系统中没有正确登记,例如,系统提示安装新设备时,没有插入我 们提供的系统安装盘,而是当做一普通多媒体设备(Multi-Media Device)登记 的,或者当作其它设备登记的,系统启动时将不会加载虚拟设备驱动 OKADRV.VXD, 也就不会申请到所需的缓存。

26

在这种不能加载虚拟设备驱动OKADRV.VXD的情况下,如果是安装了卡 而只是没有正确进行系统信息登记,通过第一种方法更新注册法就可实现加载 虚拟设备驱动OKADRV.VXD。通过更新注册(方法见下一节)将使未正确进 行系统信息登记的OK系列图像卡更正为正确的系统信息登记,重新启动系统 后就会加载虚拟设备驱动OKADRV.VXD。如果没有安装卡,但仍希望能申请 到所需的缓存,则只能通过第二种方法切换为静态安装(即强制安装)法来实 现。点击OK系列图像设备管理器中的"缓存分配"后, 在"当前状态"的右侧有一 显示"I"的按钮,只要点击一下,然后重新启动系统就可实现静态安装,即不论 有无安装和正确登记 OK 系 列 图 像 卡 信 息 , 系 统 启 动 时 都 会 加 载 OKADRV.VXD。*注意*,如果用这种方法,在卸载软件时,首先要点击在"缓存 分配"中的"当前状态"右侧的显示"U"的按钮,以解除静态安装,然后再卸载软 件,才能完全卸载干净。用这种方法,再按下述方法进行虚拟设备设置,就可 实现虚拟设备的操作演示。另外,如果机器里未插入OK系列的PCI卡,但现在 要使用OK系列卡的USB卡,也要先进行静态安装才行。

在**WINNT/98/2K/XP/Vista/7/8/10**操作系统中,如果机器里没有卡,且是第 一次安装OK系列卡驱动程序,而要想运行OKDEMO程序,并使用缓存,可以 点击"版本信息"中的"安装设备驱动"按钮来实现。如果机器里从未插入过OK系 列的PCI卡,但要使用OK系列卡中的USB、1394卡,也需要在通过SETUP安装 过OK系列驱动程序后,点击"版本信息"中的"安装设备驱动"按钮来实现OK设 备服务程序的注册安装。

( b), OK系列图像卡管理

 通过"图像卡设置"中的设置,可以实现更新注册、缺省选用卡设置及虚拟 卡设置。

 在WIN95/98/ME操作系统中,当由于某种原因,如系统提示安装新设备 时,没有使用我们提供的系统安装盘来安装,或某些卡系统登记时不能区分 (由于WIN95所使用的系统登记信息少,会有更多一些不能区分情况),而造 成系统的登记信息不准确时,可以通过点击"设备设置"中的"更新注册"按钮, 就可实现当前已安装OK系列图像卡的正确信息登记。

如果用户程序调用打开图像卡okOpenBoard(&lIndex)时, lIndex=-1 (我们 提供的演示程序就是这样设置的,这也是我们推荐的方法),则用户程序不需 任何改动,就可通过"设备设置"中的设置来实现指定某种卡号或卡型作为当前 缺省操作的卡:

- 1, 可以通过输入"缺省选用卡号"的顺序号(零为起始号)来选择缺省要 操作的是第几块卡。注意,这里的顺序号是由主机板中PCI插槽的分 配顺序来决定的,有从左至右或从右至左顺序编号的,也有不规律编 号的。
- 2, 也可通过直接输入"缺省选用卡号"的类型码及同型序号来选择缺省要 操作的卡型。
- 3, 通过输入负类型码(如OK\_M40卡,即为-1040), 就可以实现指定类 型卡的虚拟卡设置,以实现用户程序按某一并未安装的卡型进行操 作。

6,图像卡测试

主机板的PCI插槽中,老一些的PC机主板不一定全是Master的,可能也有 Slave的,而图像卡必须插到Master的PCI插槽中,否则就不能正常采集。

软件安装成功后,首先可通过双击文件夹"Ok Image Products"中的"Ok Image Manager"检查内存是否申请到。然后再通过双击文件夹"Ok Image Products"中的"Ok Demo"演示程序, 来测试图像卡及驱动程序是否可以正常工 作。一般主要测试"实时显"和"(经缓存)实时显示"这两项,如果工作正常, 一般就无问题了。演示程序启动后,先通过演示程序"选项"中的"选用图像板" 选择要操作的图像卡,然后点击"实时显",看是否可连续采集图像。如果发生 死机等问题,可能有与VGA的冲突问题。再通过程序"采集"中的"(经缓存) 实时显示"测试是否可序列采集到缓存,并显示到屏幕(VGA),如果会发生

死机,则可能有主板冲突问题或与其它外设(如声卡、网卡,USB等)有中断 冲突。这时候可以通过改换一下插槽看是否可以避开,或改变系统CMOS的设 置,设置所用PCI插槽为不与其它设备相同的中断,也可以通过WIN95/98系统 的设置中,使禁用与图像卡用同一中断的设备来解决。

每一种类型的OK系列图像卡都有自己唯一的识别码。每块卡上都有一个 序列号,序列号的前四位即为该卡的识别码。通过演示测试程序中的选择图像 卡也可以知道所用卡的识别(ID)码。当遇到问题时,应将该卡的识别码告诉 我们。